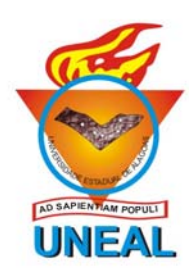

# UNIVERSIDADE ESTADUAL DE ALAGOAS

**CONCURSO PÚBLICO ESTADUAL** 

**CARGO** 

Assistente em Serviços de Educação

- INFORMÁTICA -

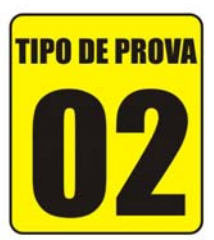

Provas de Português, Noções de Administração Pública, Informática e Conhecimentos Específicos

## **INSTRUCÕES GERAIS**

- 01. Leia com atenção todas as instruções deste Caderno de Questões.
- 02. Este Caderno de Questões só deverá ser aberto quando for autorizado pelo Fiscal de Sala.
- 03. Assine neste Caderno de Questões e cologue o número do seu documento de identificação.
- 04. Verifique se este Caderno de Questões contém 40 (quarenta) questões com 05 (cinco) alternativas cada, caso contrário comunique imediatamente ao Fiscal.
- 05. A prova terá a duração de 03 (três) horas. Você só poderá sair do Local de Prova 02 (duas) horas após o seu início. Os 03 (três) últimos candidatos só poderão ausentarse do recinto juntos, após a assinatura da ata.
- 06. Ao receber a Folha de Respostas, confira seu nome, tipo de prova e o número do seu documento de identificação.
- 07. Em hipótese alguma lhe será concedida outra Folha de Respostas.
- 08. Marque suas respostas na Folha de Respostas utilizando caneta esferográfica de tinta azul ou preta, preenchendo completamente o círculo correspondente à alternativa escolhida, conforme modelo: . .
- 09. Será atribuido o valor ZERO à questão que contenha na Folha de Respostas de Questões Objetivas: dupla marcação, marcação rasurada ou emendada, não preenchida totalmente ou que não tenha sido transcrita do Caderno de Questões para a Folha de Respostas.
- 10. A correção das provas será efetuada considerando-se apenas o conteúdo da Folha de Respostas.
- 11. Caso a Comissão julque uma questão como sendo nula, seus pontos serão atribuídos à todos os candidatos.
- 12. Não será permitida qualquer espécie de consulta.
- 13. Ao terminar a prova, devolva ao Fiscal de Sala este Caderno de Questões, juntamente com a Folha de Respostas e assine a Lista de Presença.

*SCOPEVE* 

*©COPEVE* 

*SCOPEVE* 

*OCOPEVE* 

Boa Prova!

*SCOPEVE* 

*OCOPEVE* 

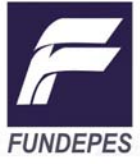

Nº do documento de identificação:

Assinatura do candidato:

*©COPEVE* 

*OCOPEVE* 

*OCOPEVE* 

Arapiraca/AL, 11 de janeiro de 2009. *OCOPEVE*  $[O] COPEVE$ PEVE

*OCOPEVE* **SCOPEVE SCOPEVE SCOPEVE** *OCOPEVE* 

## **PORTUGUÊS**

### As questões 01 e 02 referem-se ao texto seguinte.

### A "SKRITA" NA INTERNET

 O internetês é conhecido como o português digitado na internet, caracterizado por simplificações de palavras que levariam em consideração, principalmente, uma suposta interferência da fala na escrita. O vocábulo aponta ainda para a prática de escrita tomada como registro divergente da norma culta padrão.

 Os avessos a essa prática de escrita consideram que os adeptos do internetês são "assassinos da língua portuguesa". Nesse contexto, perguntas como "Há um processo de transformação da escrita com o uso da internet?" ou "Há degradação da escrita com a introdução da internet na vida das pessoas?" são cada vez mais freqüentes.

 É, pois, com base nesse critério de pureza projetada como ideal da escrita que muitos indivíduos fazem a crítica ao internetês, tomando-o como a "não-língua portuguesa". A imagem de degradação da escrita (e, por extensão, da língua) pelo uso da tecnologia digital é resultado da idéia de que há uma modalidade da escrita pura, associada seja à norma culta padrão, seja à gramática, seja à imagem de seu uso por autores literários consagrados. Haveria, assim, um tipo de escrita sem "interferências da fala", que deveria ser seguido por todos, em quaisquer circunstâncias.

(KOMESU, Fabiana Cristina. A "skrita" na internet. *Discutindo Língua Portuguesa*. São Paulo: Escala Educacional. Ano 1, nº 1, p. 56-59. Adaptado)

- **01.** Com base na compreensão do Texto acima, analise as seguintes proposições:
	- I. O internetês, segundo a posição da autora do texto, por degradar a escrita associada à norma culta padrão, é considerado "a não-língua portuguesa".
	- II. A idéia de que há uma modalidade de escrita pura, condicionada pelo uso prescrito na gramática tradicional, pelos autores consagrados da literatura e pelos usuários da norma culta padrão, evidencia uma modalidade escrita sem interferência da fala.
	- III. Embora os puristas da língua vejam o fenômeno internetês como um elemento degradante das pautas normativas que regem a escrita, eles consideram que, ao simplificarem as palavras, os adeptos do internetês estão utilizando o princípio de economia lingüística, que é um fator condicionante das mudanças que ocorrem na escrita.
	- IV. A idéia de que haja uma modalidade de escrita homogênea e invariável é, essencialmente, defendida pelos adeptos do internetês, a fim de que a comunicação entre os internautas seja eficiente.
	- V. O internetês, por ser uma modalidade escrita do português digitado na internet, apresenta suas especificidades, como a quebra ou desvio à norma culta padrão e por ter, supostamente, uma influência da fala na escrita.

Estão corretas as opções

- **A)** I, III e IV.
- **B)** II e V.
- **C)** II e IV.
- **D)** I e III.
- **E)** I, II e V.
- **02.** O vocábulo **internetês**, largamente utilizado no Texto, representa um dentre vários neologismos da língua portuguesa. Para a formação desse neologismo, houve um processo morfológico de afixação de morfemas, obtendo-se uma nova palavra. Qual é esse processo morfológico?
- **A)** Composição por justaposição
- **B)** Hibridismo
- **C)** Derivação prefixal
- **D)** Derivação parassintética
- **E)** Derivação sufixal
- **03.** Assinale a opção inadequada quanto à forma gráfica correta da seqüência de palavras.
- **A)** Monje, eseqüível, apreenção.
- **B)** Acesso, abstenção, tensão.
- **C)** Expectador, segar, acento.
- **D)** Ascender, contexto, intercessão.
- **E)** Análise, faxina, drágea.
- **04.** Verifique os seguintes pares de substantivos: "boi vaca", "o cliente – a cliente", "a onça macho – a onça fêmea". A classificação desses pares compreende a seguinte seqüência:
- **A)** Substantivos heterônimos, substantivos epicenos, substantivos comuns-de-dois gêneros.
- **B)** Substantivos heterônimos, substantivos comuns-de-dois gêneros, substantivos epicenos.
- **C)** Substantivos epicenos, substantivos comuns-de-dois gêneros, substantivos heterônimos.
- **D)** Substantivos sobrecomuns, substantivos comuns-de-dois gêneros, substantivos comuns-de-dois gêneros.
- **E)** Substantivos comuns-de-dois gêneros, substantivos heterônimos, substantivos sobrecomuns.
- **05.** Na frase: "Ontem vi ele no cinema", a forma pronominal complemento do verbo **ver** é típica da modalidade coloquial oral. Qual seria, na modalidade escrita formal, a forma correspondente a **vi ele**?
- **A)** Ontem o vi no cinema.
- **B)** Ontem vi a ele no cinema.
- **C)** Ontem vi-lhe no cinema.
- **D)** Ontem vi-te no cinema.
- **E)** Ontem lhe vi no cinema.
- **06.** Observe: (i) Os dois irmãos brincando no parquinho são filhos dos donos da empresa em que minha mãe trabalha, (ii) Os dois irmãos quebraram a vidraça jogando bola. Quanto ao valor das formas verbais de gerúndio nas frases dadas, é correto afirmar:
- **A)** i) tem valor de substantivo e ii) valor de adjetivo.
- **B)** i) tem valor de advérbio e ii) valor de adjetivo.
- **C)** i) tem valor de adjetivo e ii) valor de advérbio.
- **D)** i) tem valor de advérbio e ii) valor de substantivo.
- **E)** i) tem valor de adjetivo e ii) valor de substantivo.
- Nível Médio Assist. Serv. Educação / Informática  $\bigcirc$ COPEVE

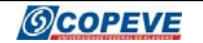

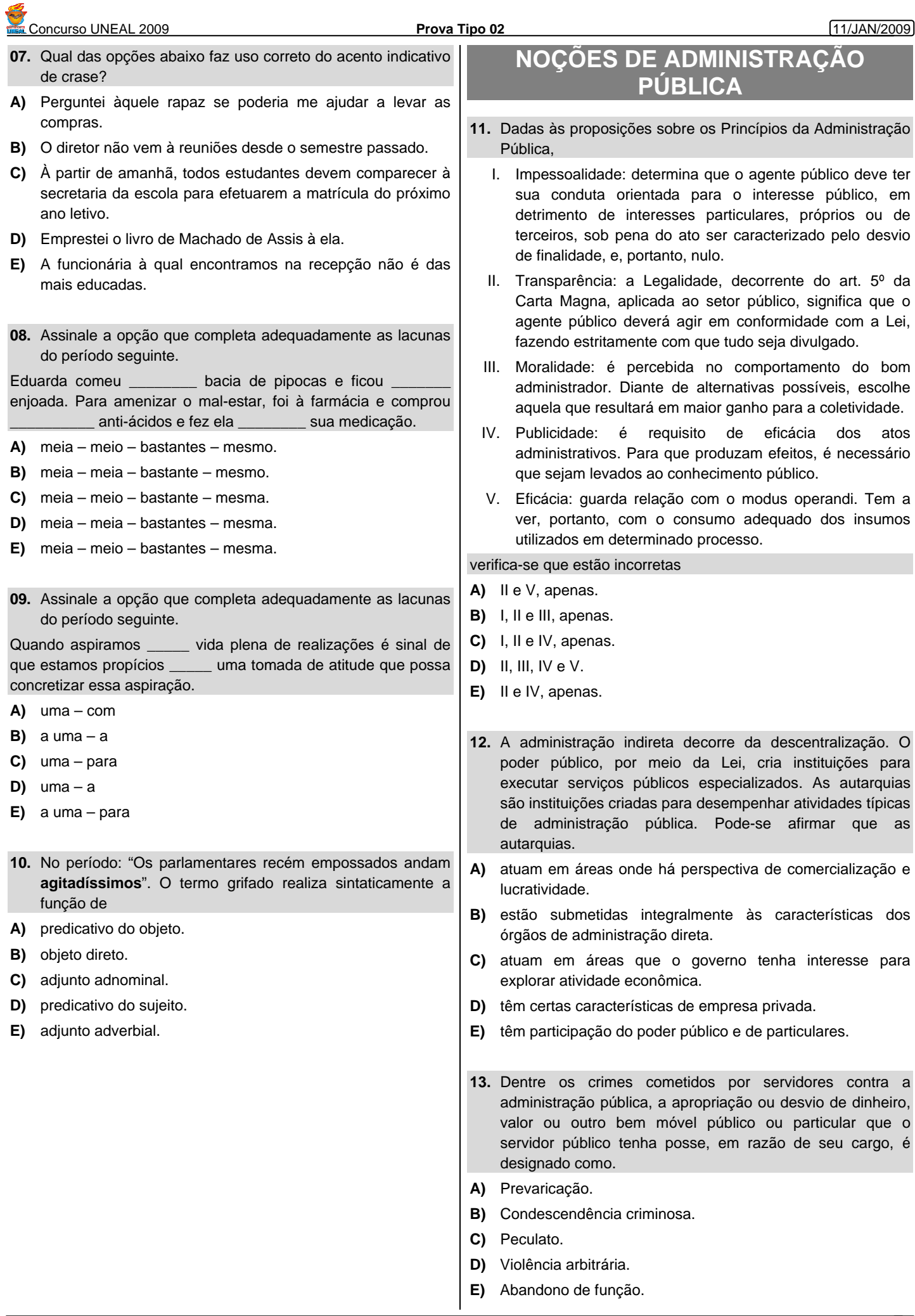

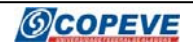

## Concurso UNEAL 2009 **Prova Tipo 02** 11/JAN/2009

- **14.** Dados os itens sobre os deveres fundamentais do servidor público,
	- I. Exercer suas atribuições com rapidez, perfeição e rendimento.
	- II. Ser probo, reto, leal e justo, escolhendo sempre, quando estiver diante de duas opções, a melhor e a mais vantajosa para o bem comum.
	- III. Retardar prestação de contas em caso de divergência entre decretos administrativos.
	- IV. Tratar cuidadosamente os usuários dos serviços, aperfeiçoando o processo de comunicação e contato com o público.
	- V. Abster-se de exercer sua função, poder ou autoridade com finalidade própria ao interesse público.

verifica-se que estão corretos

- **A)** I e III, apenas.
- **B)** I e II, apenas.
- **C)** I, III e IV.
- **D)** II, III e IV.
- **E)** I, II e V.
- **15.** Licitação é o procedimento administrativo formal em que a Administração Pública convoca, mediante condições estabelecidas em ato próprio (edital ou convite), empresas interessadas na apresentação de propostas para o oferecimento de bens e serviços. A licitação objetiva
- **A)** contratar de forma regular os fornecedores habituais.
- **B)** garantir a observância do princípio constitucional da autonomia.
- **C)** selecionar a proposta mais vantajosa para a Administração.
- **D)** assegurar oportunidade a alguns interessados.
- **E)** possibilitar o comparecimento ao certame do menor número possível de concorrentes.
- **INFORMÁTICA**
- **16.** Dadas as afirmativas sobre a utilização de modelos no Word,

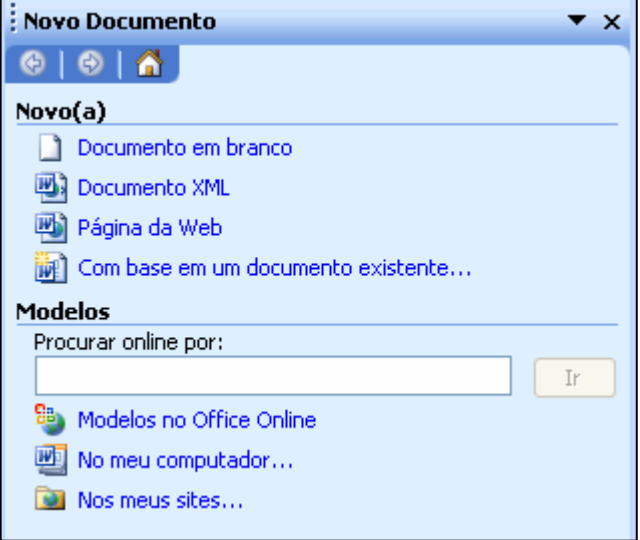

- I. Os modelos são documentos pré-formatados, usados para ganhar tempo na elaboração de documentos.
- II. Um modelo pode armazenar diferentes formatações, estilos, macros e variáveis de autotexto.
- III. Todo documento do Microsoft Word baseia-se em um modelo. Por padrão, quando se cria um documento em branco, utilizando o comando *Arquivo > Novo...*, o modelo global utilizado é o Normal.
- IV. O Word não permite utilizar modelos personalizados de documentos criados por usuários. Apenas permite utilizar os modelos padrões da instalação.

### verifica-se que

- **A)** apenas a IV é falsa.
- **B)** apenas I e II são verdadeiras.
- **C)** apenas II e III são verdadeiras.
- **D)** II, III e IV são falsas.
- **E)** apenas a III é falsa.
- **17.** Sobre o Microsoft Excel, julgue os itens a seguir e responda verdadeiro ou falso.
- ( ) Uma Planilha Eletrônica é um programa de computador constituído dentre outros recursos, de uma coleção de linhas e colunas que são expostas na tela em uma janela e que o cruzamento de cada linha com a coluna é chamado de célula.
- ( ) Em uma planilha é difícil de copiar, mover células ou modificar qualquer fórmula criada.
- ( ) O Excel é um software integrado de planilha e gráficos.
- ) Uma planilha do Excel pode ser utilizada como gerenciador de banco de dados.

Neste caso, a seqüência correta é:

- A)  $V F V F$
- **B)** V F F F
- **C)** V F V V
- D)  $F V F F$
- E)  $F F V V$

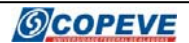

### Concurso UNEAL 2009 **Prova Tipo 02** 11/JAN/2009

- **18.** Spam e spyware são, basicamente,
- **A)** respectivamente, um *e-mail* não-solicitado e um programa espião.
- **B)** dois tipos de vírus fatais que podem danificar o computador.
- **C)** dois softwares do tipo *player* de vídeo.
- **D)** Respectivamente, um *e-mail* espião e um vírus de computador.
- **E)** respectivamente, um programa espião e um *e-mail* nãosolicitado.
- **19.** Sobre edição de texto no Microsoft Word, podemos afirmar:
- **A)** durante a digitação de um texto, o Word passa o ponto de inserção para a linha seguinte, automaticamente quando se aproxima da margem esquerda.
- **B)** para selecionar uma palavra no texto, basta dar dois cliques com o botão direito do mouse sobre a palavra desejada.
- **C)** com o comando *Editar > Ir para...* é possível movimentar o ponto de inserção para um local fixo no texto. Esse comando também pode ser acionado pressionando a combinação de teclas **Ctrl+Y**.
- **D)** para fazer acentuação no Microsoft Word, o usuário primeiro deverá digitar a tecla de acento e depois a letra a ser acentuada. Em alguns teclados que não possuem a tecla Ç (cedilha), o usuário poderá primeiro digitar a vírgula e depois a letra C, para obter o Ç (cedilha).
- **E)** ao clicar no botão | | | , além de ser possível visualizar todos os locais que contêm espaço entre caracteres no texto, aparecem também outros sinais correspondentes a outras teclas também digitadas; logo, estamos falando dos "caracteres não visíveis".

### **20.** Escolha a opção correta.

- **A)** O *e-commerce* no Brasil, em sua totalidade, é realizado por *sites* "piratas" que se apropriam de informações dos usuários para cometimento de crimes de informática.
- **B)** Apesar do rápido crescimento no mundo do acesso a Internet via Banda Larga, ainda não é possível enviar emails com anexos de tamanho superior a 2MB.
- **C)** A Internet, atualmente, passa por um período de convergência de mídias, pois já é possível realizar ligações telefônicas via IP (Protocolo da Internet) e assistir a programas de televisão ao vivo via *web*.
- **D)** Apesar dos últimos grandes avanços da Internet, ainda não é possível criar ou editar planilhas eletrônicas *online* na *web*.
- **E)** A chamada *Web 2.0* possui como principal característica a criação de conteúdo para páginas sem a intervenção do usuário e sem uso de figuras ou animações, com o intuito de aumentar a velocidade de acesso a novos sites.

## **CONHECIMENTOS ESPECÍFICOS**

**21.** Dentre os vários modos de trabalho do Microsoft PowerPoint 2003, podemos destacar três que são visualizados na imagem a seguir que é parte de uma janela. A seqüência indicada por 1, 2, 3 corresponde, respectivamente, a

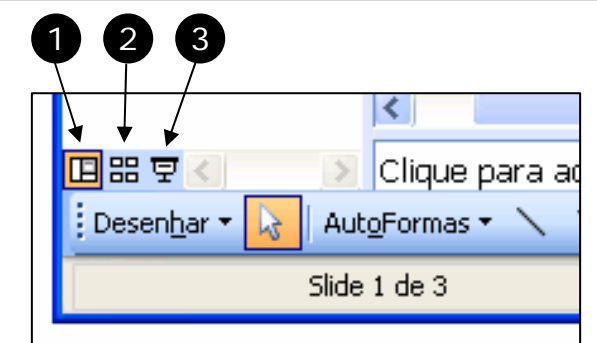

- **A)** Modo de classificação de slides, Modo normal e Modo de apresentação de slides.
- **B)** Modo normal, Modo de classificação de slides e Modo de apresentação de slides.
- **C)** Modo normal, Modo de apresentação de slides e Modo de classificação de slides.
- **D)** Modo de apresentação de slides, Modo de classificação de slides e Modo normal.
- **E)** Modo de apresentação de slides, Modo normal e Modo de classificação de slides.
- **22.** Analisando as afirmativas relacionadas aos quadros 1 e 2 da imagem que foi extraída de uma janela do Microsoft PowerPoint,

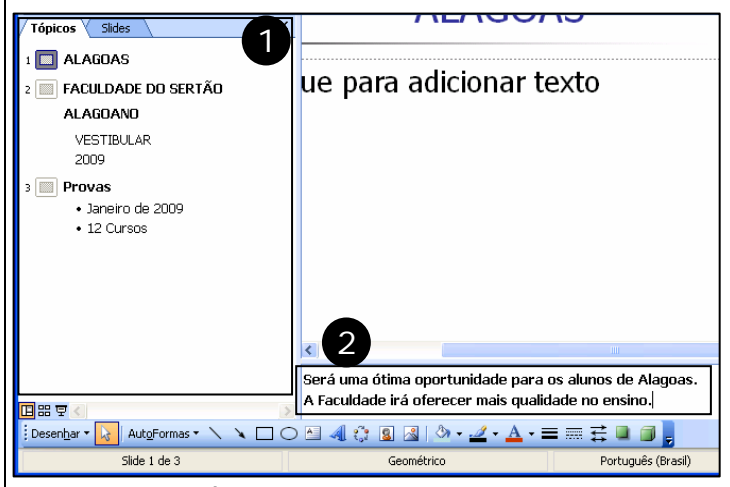

- I. Quadro 1: É possível alterar o Título do Slide.
- II. Quadro 1: Não é possível alterar o corpo do texto do Slide.
- III. Quadro 1: É possível modificar a posição de ordem dos Slides.
- IV. Quadro 2: Durante a apresentação não é possível visualizar as anotações.

podemos concluir que

- **A)** apenas I e III são verdadeiras.
- **B)** apenas a I é falsa.
- **C)** apenas a III é falsa.
- **D)** apenas I, III e IV são verdadeiras.
- **E)** todas são verdadeiras.

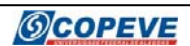

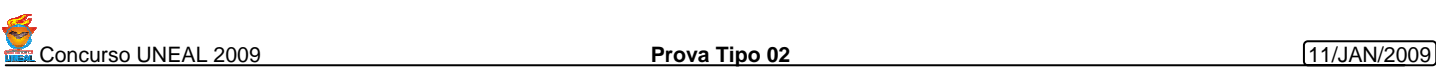

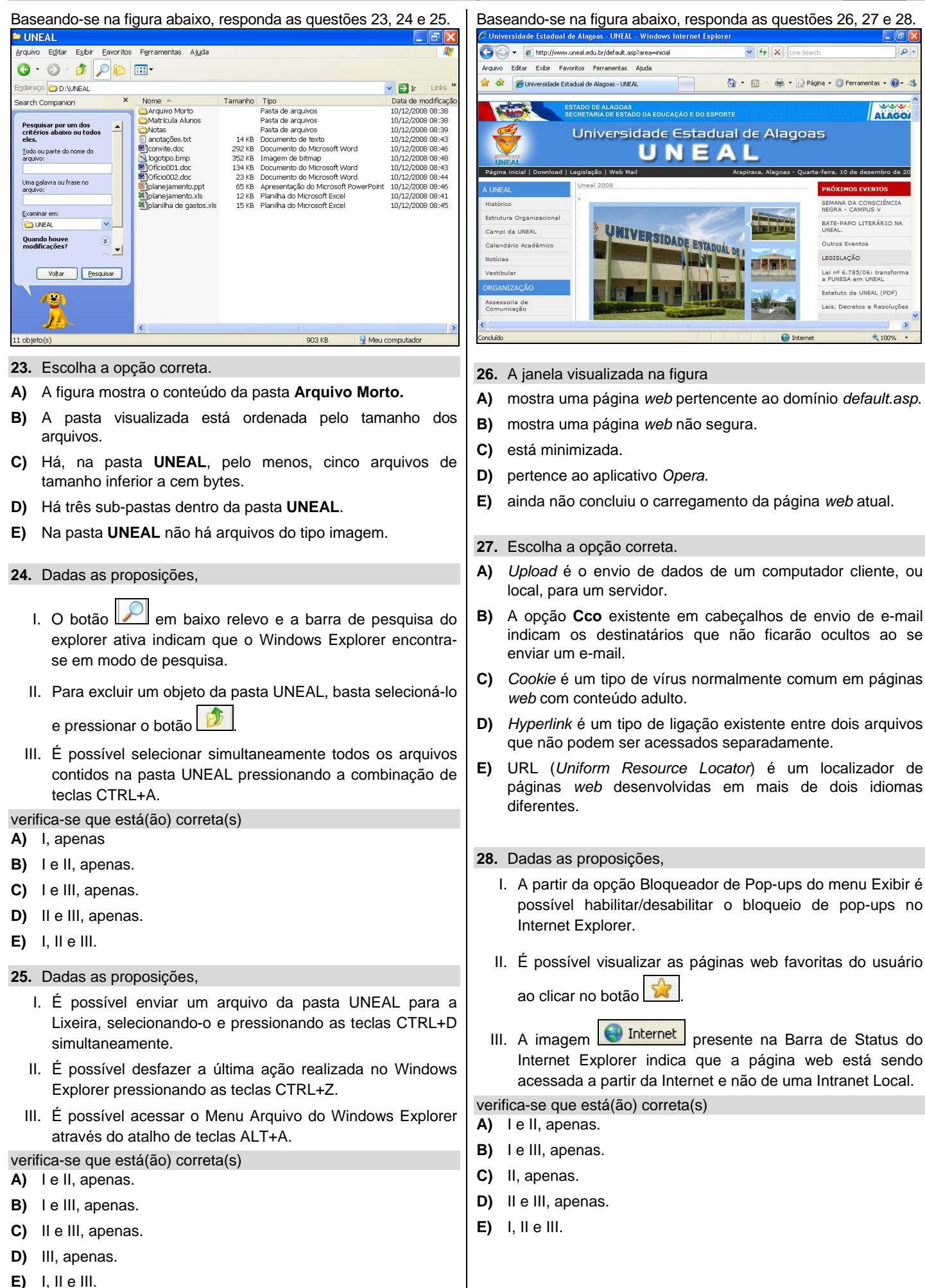

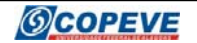

A figura a seguir serve como base para responder as questões 29 e 30.

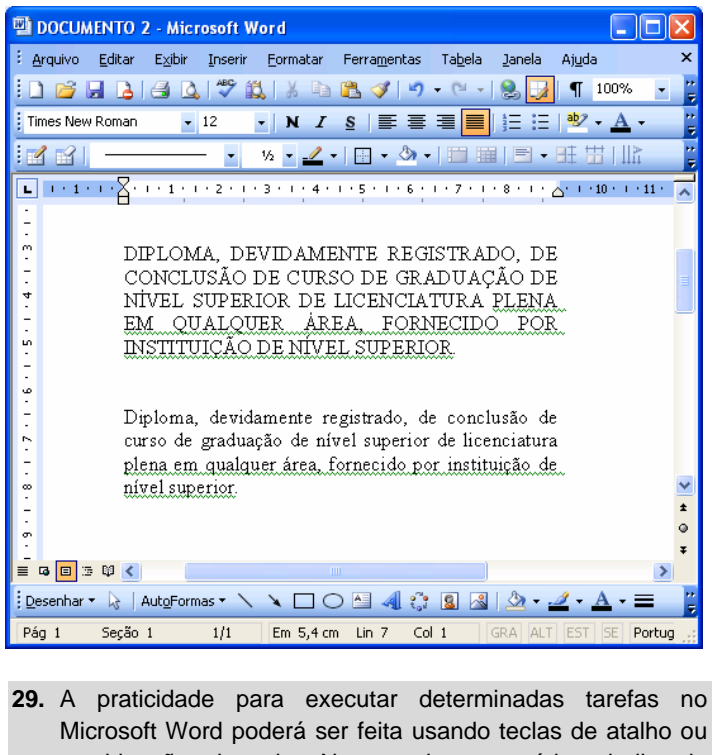

- combinações de teclas. No caso de um usuário trabalhando em um texto simples, como no exemplo da figura, podemos analisar as afirmativas a seguir
	- I. A combinação Ctrl+P abre a caixa de diálogo propriedades do documento.
- II. A combinação Ctrl+T abre a caixa de diálogo Tabulação.
- III. A combinação Ctrl+End leva o ponto de inserção para o início da última linha no documento.
- IV. A combinação Ctrl+B salva o documento ativo. Caso ele já tenha sido salvo anteriormente.

### e concluir que

- **A)** apenas I e II são verdadeiras.
- **B)** apenas II e IV são verdadeiras.
- **C)** apenas a III é falsa.
- **D)** apenas a IV é falsa.
- **E)** I, II e III são falsas.

### **30.** Na figura, são encontradas as Barras de Ferramentas:

- **A)** Tabelas e Bordas, Desenho e Padrão.
- **B)** Padrão, Formatação e Menu.
- **C)** Formatação, Banco de Dados e Imagem.
- **D)** Padrão, Imagem e Auto Texto.
- **E)** Desenho, WordArt e Padrão.

**31.** Na figura a seguir, que mostra uma das guias da caixa de diálogo Configurar página, dentre as várias funções e modificações que se pode realizar na(s) página(s) de um documento, não é possível

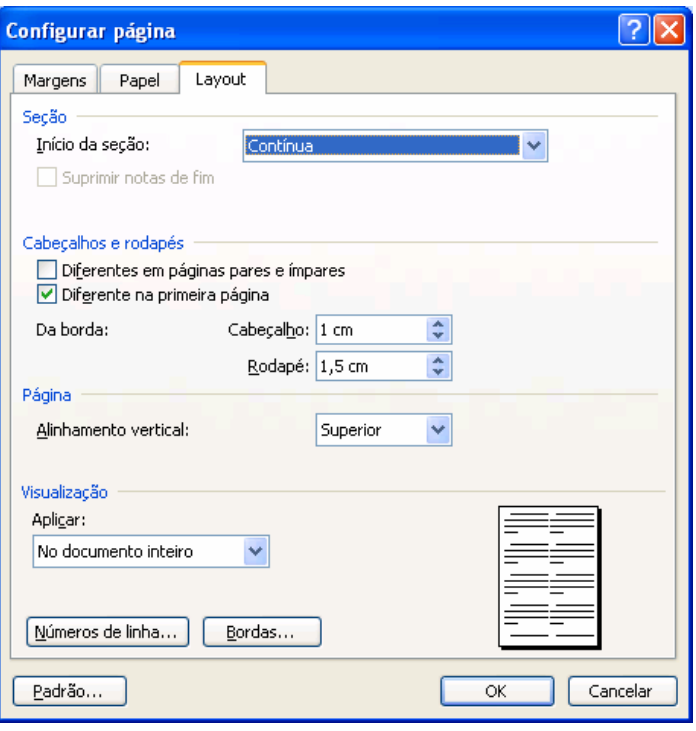

- **A)** escolher o tamanho do papel a ser utilizado no documento, inclusive personalizar um tamanho na guia Papel.
- **B)** salvar as alterações feitas nesta caixa de diálogo no modelo NORMAL.
- **C)** definir o texto que irá aparecer no Cabeçalho e no Rodapé.
- **D)** especificar como será a alimentação do papel na impressora para a primeira e para as outras páginas na guia Papel.
- **E)** modificar a orientação do papel na guia Margens.
- **32.** Sobre os tipos de espaçamento de caracteres do Word, julgue os itens a seguir e responda verdadeiro ou falso.
- ( ) NORMAL: O espaço é feito automaticamente de acordo com a fonte escolhida pelo usuário.
- ( ) CONDENSADO: Reduz a quantidade de espaço entre caracteres. A redução do espaço acontece no lado direito dos caracteres.
- ( ) EXPANDIDO: Define a quantidade, em pontos, de espaçamento horizontal para expandir ou comprimir.
- ( ) POR: Apenas aumenta a quantidade de espaço entre caracteres.

Neste caso, a seqüência correta é

- **A)** V V F F
- **B)** V F F F
- **C)** V V V F
- D)  $F F V V$
- E)  $F V F V$

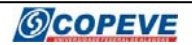

A figura a seguir, serve como base para responder as questões 33 e 34.

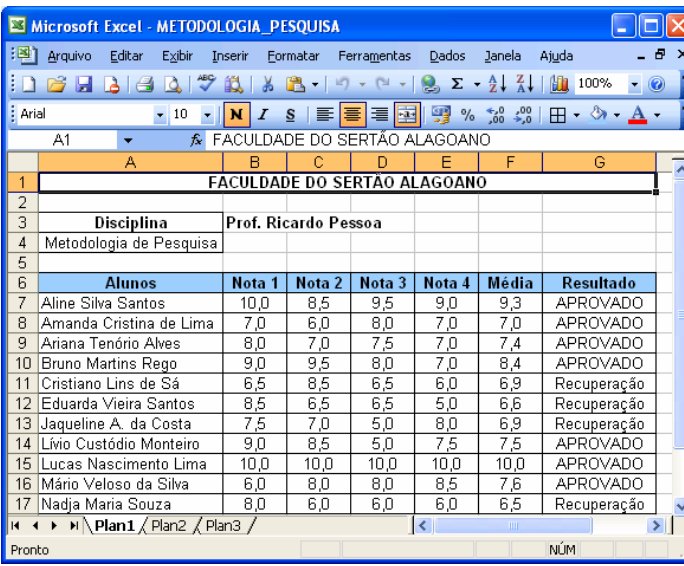

- **33.** Sobre o Excel e a planilha que se tem na figura, julgue os itens a seguir respondendo verdadeiro ou falso.
- ( ) Selecionando a célula F7 e clicando com o botão esquerdo do mouse no botão  $\begin{bmatrix} \frac{1}{2} & 0 \\ 0 & 0 \end{bmatrix}$ , o valor da célula passará de 9,3

para 9.

- ( ) O nome da Planilha é METODOLOGIA\_PESQUISA.
- ( ) O Texto FACULDADE DO SERTÃO ALAGOANO, está mesclado e centralizado nas células de A1 a G1.
- ( ) Usando a combinação de teclas Ctrl+S, será selecionada toda a planilha.

Neste caso, a seqüência correta é:

- **A)** F F F F
- B)  $F F V F$
- **C)**  $V V V V$
- D)  $V V F V$
- E)  $F V V F$
- **34.** Usando a função SE na coluna Resultado, as fórmulas devem retornar o valor APROVADO se o aluno tiver média maior ou igual a 7,0 e Recuperação se tiver média inferior a 7,0. Tomando como base à célula G8, a fórmula a ser inserida será
- **A)** =SE(F8<=7;"Recuperação";"APROVADO")
- **B)** =SE(F8<7;"APROVADO";"Recuperação")
- **C)** =SE(F8>7;'APROVADO';'Recuperação')
- **D)** =SE(F8>=7;"Recuperação";"APROVADO")
- **E)** =SE(F8>=7;"APROVADO";"Recuperação")

**35.** Sobre as operações nas células do Excel, informe a opção correta.

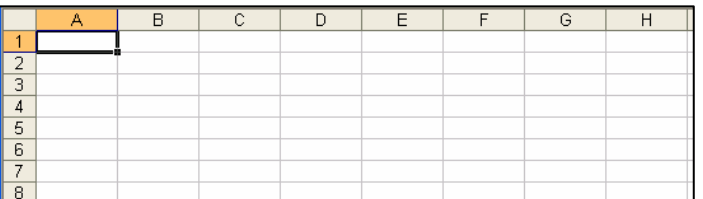

- **A)** O resultado da operação "=3\*5+5\*2" é 40.
- **B)** O resultado da operação "=3+6/3-2" é 1.
- **C)** Quando copiamos a célula D1, que contém a fórmula =A1+B2\*5, para a célula D5, o resultado é: =A5+B6\*10.
- **D)** Quando copiamos a célula E2, que contém a fórmula =\$D\$1+\$C7, para a célula F2, o resultado é: =\$D\$1+\$C7.
- **E)** Quando copiamos a célula F3, que contém a fórmula =D\$1+\$C7, para a célula G4, o resultado é: =E\$2+\$D8.
- **36.** Sobre o Microsoft Excel, julgue os itens a seguir e responda verdadeiro ou falso.
- ( ) No Excel 2003 é possível abrir arquivos salvos no Excel 2007.
- ( ) Uma vantagem de uma planilha eletrônica é a possibilidade de construir fórmulas, relacionando diversos valores inseridos em células diferentes e, ao serem modificados, as fórmulas são recalculadas automaticamente.
	- ) A combinação de recursos disponíveis faz do Excel uma ferramenta poderosa que permite executar uma variedade de tarefas para a área comercial, científica, de engenharia, entre outras.
- ( ) Em uma planilha do Excel, o cruzamento de cada linha com uma coluna é chamado de célula que pode conter números, caracteres de texto ou uma fórmula que executa uma ou mais células.

Neste caso, a seqüência correta é

- **A)** F F F F
- **B)**  $V V V F$
- **C)** V V V V
- D)  $F V V V$
- **E)** V F F V

**37.** Escolha a opção correta.

- **A)** O teclado e o *mouse* são dispositivos de *hardware* de saída de dados do computador.
- **B)** O teclado conhecido como ABNT2 é facilmente reconhecido por possuir a tecla Ç (cedilha), dentre outras características, sendo apropriado para uso no Brasil.
- **C)** Todos os *mouses* e teclados utilizados atualmente se comunicam com o computador somente via conexão USB (*Universal Serial Bus*) ou PS/2 (*Personal System/2*).
- **D)** Os monitores atuais utilizam tecnologia SATA (*Serial Advanced Technology Attachment*) para se comunicar diretamente com a placa de vídeo do computador.
- **E)** Os monitores CRT (*Cathode Ray Tube*) geralmente possuem uma imagem de melhor definição, são mais leves e mais caros do que os de LCD (*Liquid Crystal Display*).

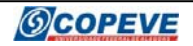

- **38.** Dadas as proposições,
	- I. Pixel é a maior unidade de áudio que pode ser transformada num arquivo MP3.
	- II. AVI (Audio Vídeo Interleave) é um formato encapsulador de áudio e vídeo criado pela Microsoft.
	- III. JPEG (Join Photographic Experts Group) é um formato de compressão de imagens fotográficas.

### verifica-se que está(ão) correta(s)

- **A)** I e II, apenas.
- **B)** I e III, apenas.
- **C)** II e III, apenas.
- **D)** III, apenas.
- **E)** I, II e III.
- **39.** Baseando-se num teclado padrão ABNT2, analise as proposições.
	- I. Para copiar uma imagem apresentada na tela do computador basta pressionar a tecla PRINT SCREEN do teclado.
	- II. Ao pressionar a tecla NUM LOCK é possível habilitar ou desabilitar as teclas de função do teclado (F1 a F12).
	- III. Para alternar a digitação entre caracteres maiúsculos e minúsculos no computador basta pressionar a tecla CAPS LOCK.

### Está(ão) correta(s) a(s) proposição(ões)

- **A)** I e II, apenas.
- **B)** I e III, apenas.
- **C)** II e III, apenas.
- **D)** III, apenas.
- **E)** I, II e III.

### **40.** Dadas as proposições,

- I. Worm (Verme) é um programa semelhante a um vírus, que pode se replicar e danificar arquivos no computador.
- II. Trojan Horse (Cavalo de Tróia) é um tipo de vírus que se replica e danifica a CPU (Central Processing Unit) do computador.
- III. Programas anti-spyware são aplicativos que infectam o computador com programas espiões.

verifica-se que está(ão) correta(s)

- **A)** I, apenas.
- **B)** II, apenas.
- **C)** III, apenas.
- **D)** I e II, apenas.
- **E)** II e III, apenas

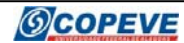

# Realização:

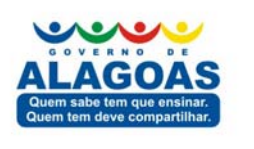

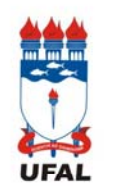

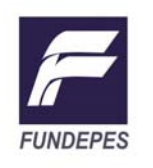

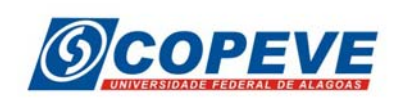

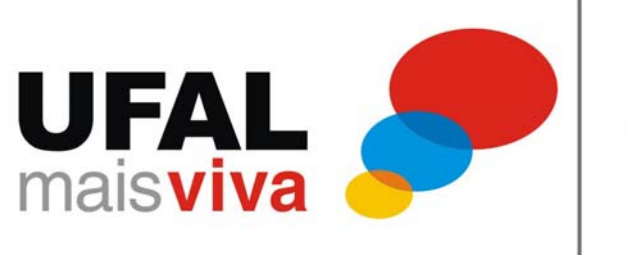

inclusão expansão<br>inovação